**CueMounter For PC**

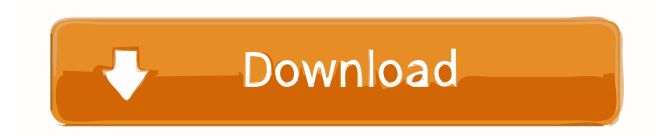

# **CueMounter [32|64bit]**

= The CueMounter application was developed to be a small tool that makes it easier to use audio disc images -.cue and an audio file. It mounts them as a virtual drive and allows you to explore the tracks inside as separate.wav files, play, analyze and recode them, without any intermediate storage. You can use it to: - Split audio CD images to tracks, recode them to other formats or perform any other operation that is normally executed on temporary files, avoiding that overhead. - Decode all the supported audio files to wavs on the fly, avoiding hard disk usage and overhead - With the new AuCDTect integration: seamlessly analyze your compressed lossless tracks - one click away. - You can perform album analysis directly on audio CD images, without the need to split them - The only solution to analyze compressed files with AuCDTect without the need for temporary files or other hard disk usage - Use audio CD images split by tracks with software unaware of cue files transparently - Use the RAM Disk mounted under ramdisk for fast and painless temporary storage Supported audio formats:.ogg,.wav,.mp3,.aac,.ac3,.m4a,.ape,.mpc,.tta,.flac,.wma,.wv Supported cue sheet styles: single file audio cue sheets (most of the ripped CDs) Supports reading audio tags when mounting audio files CueMounter Description: ====== The CueMounter application was developed to be a small tool that makes it easier to use audio disc images -.cue and an audio file. It mounts them as a virtual drive and allows you to explore the tracks inside as separate.wav files, play, analyze and recode them, without any intermediate storage. You can use it to: - Split audio CD images to tracks, recode them to other formats or perform any other operation that is normally executed on temporary files, avoiding that overhead. - Decode all the supported audio files to wavs on the fly, avoiding hard disk usage and overhead - With the new AuCDTect integration: seamlessly analyze your compressed lossless tracks - one click away. - You can perform album analysis directly on audio CD images, without the need to split them - The only solution to analyze compressed files with AuCDTect without the need for temporary files or other hard disk usage - Use audio

#### **CueMounter Crack + With Serial Key Free [April-2022]**

Saves you from the usual hassle of having to install complicated software, mount audio CD images, uncompress and decode audio tracks and then analyze them. Simply select the location of your audio CD images, select the tracks to split, choose the desired location and format for your output file and you are done. EXAMPLE: MOUNT USING A RAM DISK To mount the audio CD image directly from the command line, simply pass the CueMounter Crack Mac program as argument to the mount command. \$ mount CueMounter Crack Keygen.cue /mnt/cdrom This would mount the cue sheet from CueMounter Activation Code.cue directly to /mnt/cdrom/CueMounter Activation Code The mount location is optional, it will be created automatically if it doesn't exist To check the contents of the mount location, simply run mount and pass it the mount location. \$ mount -l mount location -c CueMounter Activation Code.cue If no mount location is specified, the mount command simply displays the mount points in the disk image. EXAMPLE: MOUNT USING CUE SHEET To mount an audio CD image using a cue sheet, just copy the mount location from the cue sheet in the Cue Mounter application You can later mount it using the mount command, just like it was done with the CueMounter Cracked Accounts example above Alternatively, you can pass the cue sheet to CueMounter For Windows 10 Crack.exe instead of the mount location. This way you can mount the same cue sheet multiple times. SUMMARY The application is self contained and it has no dependencies. Both the cue sheet and the audio files can be in compressed formats (zip, gz, etc) You can split audio CD tracks (or all the tracks) into cue sheets or any other format you like, directly on the image file. The application can also decode all audio files in an audio CD. It makes a temporary copy of the audio files and saves the encoded wav files in a folder of your choosing. The application is open source and available on The main advantage of using Cue Mounter instead of an audio player is the fact that it decodes audio files directly, avoiding having to create intermediate temp files. The second advantage is the ease of use. The application can run on Windows 10, Linux or Mac OS, directly from a CD-ROM or an.iso file. You can mount either 1d6a3396d6

### **CueMounter Free Download**

= CueMounter is a.NET application for working with audio files in the context of a single audio CD image. This is a small, complete and simple application for one use, where you can mount audio files to your computer's hard drive and explore them as separate.wav files inside the application. The application is useful for several purposes: - Analyze audio CD tracks (with the new AuCDTect integration) without intermediate temporary files - Analize and recode compressed tracks (lossless or lossy) without temporary files - Splitting audio CD tracks to.cue and.wav files for easier file manipulation - Transparently access the tracks of the audio CD as separate wav files - Organize and work with your music collection easily There are some key features in CueMounter: - Support for.cue audio file format - ripped CDs will usually have one file per track - Auto detect audio CD,.cue and.wav audio files to mount them as a drive - Mounts.cue and.wav files as individual.wav files, allowing easier manipulation - Mounts.cue files as a single audio track - Virtual audio CD drive, allowing easy access to.cue and.wav files - Import Music Library folders with cue sheet organization to mount them as virtual CD drives (not supported for AAC, M4A and MP3 format files) - Import Music Library folders with cue sheet organization to mount them as virtual audio CD drives - Only files in Music Library folders will be supported for importing (other than CueMounter will ignore them) - Supports.wav,.mp3 and.aac files (with AUCDTect integration) - Supports.ogg files (it converts to.wav on the fly) - Supports.mpc and.tta files (it converts to.wav on the fly) - Supports image sequence loading of.cue files, for the picture index at track boundaries - Supports the cue sheet format: single track files, album collections (MIDI,.cue and.wav) - Supports.cue format files for a single track files as a single wav file - Supports audio tags, when CueMounter is used with the new AuCDTect integration. You can use it to analyse audio CD tracks directly - MIDI files and picture indexes support - Supports.ogg,.wav,.mp3 and.aac formats (with AuCD

### **What's New In CueMounter?**

CueMounter is a tool to mount audio CD images -.cue and an audio file - as a virtual drive to explore tracks inside as.wav files. You can split audio CD images to tracks, and recode them to other formats or perform any other operation that is normally executed on temporary files, avoiding that overhead. You can also decode all the supported audio files to wavs on the fly, avoiding hard disk usage and overhead. With the new AuCDTect integration: seamlessly analyze your compressed lossless tracks - one click away. You can perform album analysis directly on audio CD images, without the need to split them. The only solution to analyze compressed files with AuCDTect without the need for temporary files or other hard disk usage. Use the RAM Disk mounted under ramdisk for fast and painless temporary storage. CueMounter has a simple wizard-like graphical interface. Just select the folder where your audio CD images are, and click Mount. You will be guided through the settings of your virtual drive, such as the audio CD image base directory, the file extension for the audio CD image files, the audio CD image cue sheet style, the output format, file format, sample rate, bit rate, and cue sheet track layout (if any). Once you selected your settings, CueMounter will mount your audio CD images, and you will be able to navigate through them with the provided file manager. You can play, analyze, recode and rename tracks, and you can explore them as.wav files, or extract information from them. CueMounter Background: The CueMounter application is part of a project that supports audio CD images -.cue and an audio file - as a virtual drive, as well as playing, analyzing, recoding, recoding, renaming and extracting information about the tracks on the media. The project is called CueMounter and can be accessed by the main menu bar of the application: You can find information about CueMounter on the FreeCueMounter.com web page: You can find more information about the CUE format on www.audiocd.info: Or you can find more information about CueMounter on the freecumentester.com wiki: CueMounter has a wizard-like interface that guides you through the settings of the virtual drive, such as the media information, the media type, the track layout, the output format, and more. You can split the media file into multiple tracks, mount and play them, and view them in their original file format. You can also rename the tracks and recode them to different formats or

## **System Requirements:**

Minimum: OS: Windows XP Processor: 2 GHz Memory: 2 GB RAM Graphics: DirectX9 compatible card with 32 MB VRAM (256 MB for Wind Waker HD) Hard Drive: 2 GB of available space Additional Notes: V-sync is active. DirectX 9.0c Improved Controls Enhanced Graphics Extended Map Viewport Added 16:9 screen mode to options Fixed Bugs: fixed so that giant hats/jackets are no longer

Related links:

[https://kurtiniadis.net/wp-content/uploads/2022/06/Anvide\\_Disk\\_Cleaner.pdf](https://kurtiniadis.net/wp-content/uploads/2022/06/Anvide_Disk_Cleaner.pdf) <https://www.onlinebestbuys.com/au/advert/elegant-logos-for-company-logo-designer-crack-mac-win/> <https://www.wcdefa.org/advert/phonerescue-for-samsung-activation-code-with-keygen/> <https://globalunionllc.com/?p=12408> [http://zyynor.com/upload/files/2022/06/zzDLUDg3UwpCsokw3Ynk\\_07\\_8e587ea07bca75c8410cb2333f8e2508\\_file.pdf](http://zyynor.com/upload/files/2022/06/zzDLUDg3UwpCsokw3Ynk_07_8e587ea07bca75c8410cb2333f8e2508_file.pdf) <https://ergotherapie-wahmkow.de/disk-hog-crack-x64/> <http://bookmanufacturers.org/menu-toolbar-ids-acrobat-plugin-crack-mac-win> <https://ricknjh.wixsite.com/travapirin/post/cm3-control-master-crack-activation-latest-2022> [https://community.thecityhubproject.com/upload/files/2022/06/gvvasloLwgqpE1ez1RWo\\_07\\_8e587ea07bca75c8410cb2333f8](https://community.thecityhubproject.com/upload/files/2022/06/gvvasloLwgqpE1ez1RWo_07_8e587ea07bca75c8410cb2333f8e2508_file.pdf) [e2508\\_file.pdf](https://community.thecityhubproject.com/upload/files/2022/06/gvvasloLwgqpE1ez1RWo_07_8e587ea07bca75c8410cb2333f8e2508_file.pdf) [https://automative.club/upload/files/2022/06/k4stFs8loCbcy5PJ49nt\\_07\\_8e587ea07bca75c8410cb2333f8e2508\\_file.pdf](https://automative.club/upload/files/2022/06/k4stFs8loCbcy5PJ49nt_07_8e587ea07bca75c8410cb2333f8e2508_file.pdf) <http://bebesea.org/?p=3197> https://eacompu.com/2022/06/07/hammultiplayer-crack-free-download-3264bit/ [https://spacefather.com/andfriends/upload/files/2022/06/TESIGEy7h4ZEKM61VCsB\\_07\\_8e587ea07bca75c8410cb2333f8e25](https://spacefather.com/andfriends/upload/files/2022/06/TESIGEy7h4ZEKM61VCsB_07_8e587ea07bca75c8410cb2333f8e2508_file.pdf) [08\\_file.pdf](https://spacefather.com/andfriends/upload/files/2022/06/TESIGEy7h4ZEKM61VCsB_07_8e587ea07bca75c8410cb2333f8e2508_file.pdf) <https://eventouritaly.com/en/video2flash-sdk-free/> <http://alaquairum.net/?p=1881> <https://gravesendflorist.com/aspect-crack/> [https://rinaresep.com/wp-content/uploads/2022/06/SoftPepper\\_MOV\\_Video\\_Converter.pdf](https://rinaresep.com/wp-content/uploads/2022/06/SoftPepper_MOV_Video_Converter.pdf) <https://sarahebott.org/particle-universe-editor-crack-license-key-free-download-latest-2022/> <https://thepeak.gr/wp-content/uploads/2022/06/garelec.pdf>

<https://megaze.ru/help-with-setting-circles-crack-serial-key-download/>